## ASSP For Screen Display Control

**CMOS**

# **ON-Screen Display Controller**

# **MB90097**

#### ■ **DESCRIPTION**

The MB90097 is the on-screen display controller for displaying text and graphics on the TV screen. Since it has a three-channel output control function, small package, and low voltage requirement for operation, it is suitable for on-screen display on video equipment such as camera-integrated VTRs.

The MB90097 provides a display screen made up of 28 characters by 12 lines, capable of displaying 512 different characters each consisting of  $12 \times 18$  dots. The display functions of the MB90097 includes a wealth of character qualifying functions such as character background shading (shadow casting) and individual character size setting, supporting 16-color display for each character. They also include the line background, screen background, and sprite character display functions, enabling the screen to be displayed in a variety of configurations. The integrated font ROM contains 512 different character patterns all of which can be set by the user.

#### ■ **FEATURES**

- Character screen configuration: 28 characters  $\times$  12 lines (maximum)
- Character types: 512 different characters (integrated in ROM, user-definable through the entire area)

(Continued)

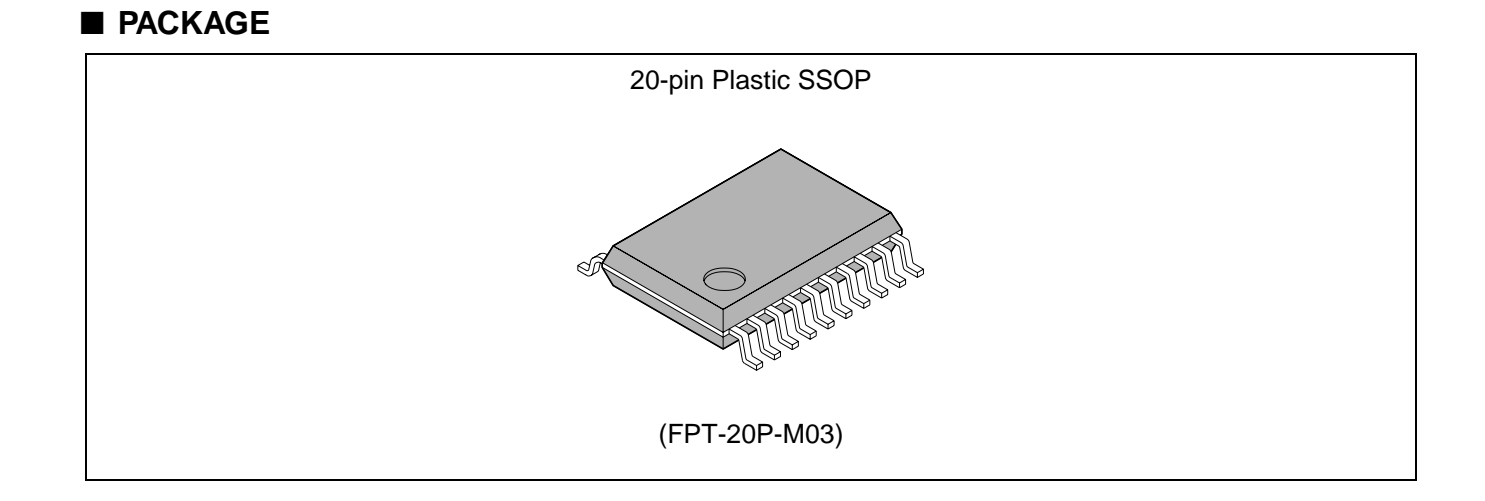

(Continued)

• Font configuration:  $12 \times 18$  dots (font ROM configuration)

Capable of specifying the horizontal and vertical sizes of characters to be displayed.

- One of the following three horizontal sizes (S, M, L) can be set for each character:
	- S size : 6 dots
	- M size : 9 dots
	- L size : 12 dots
- Either of the following two vertical sizes (HA, HB) can be set for each line. HA : 18 dots
	- HB : 12 dots
- Display modes: Character trimming Enabled/Disabled (Set for each line)
	- Character background None/Solid-fill/Shaded background (concaved)/Shaded background (convexed) (Set for each line)
		- Horizontal character merge/independent display with shaded background (Set for each character)
		- Vertical line merge/independent display with shaded
		- background (Set for each line)

Character background extended display ON/OFF for line spacings (Set for each line)

Line background None/Solid-fill/Shaded background (concaved)/Shaded

- background (convexed) (Set for each line)
- (Display extended to the left and right margins of the screen and to the line spacing)

Character enlargement: Four types supported: Normal, Double width, Double height,

Double width  $\times$  double height

(Set for each line)

Enlarged display dot interpolation function (Set for each line)

• Character screen display position control:

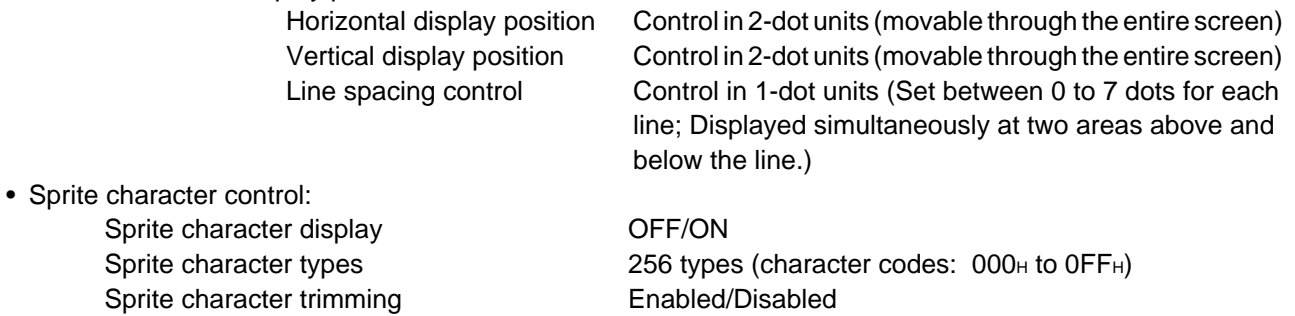

Sprite character configuration Two types: 1 character/Stack of 2 characters Sprite character horizontal display position Control in 1-dot units (movable through the entire screen) Sprite character vertical display position Control in 1-dot units (movable through the entire screen) (Continued)

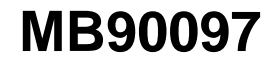

#### (Continued)

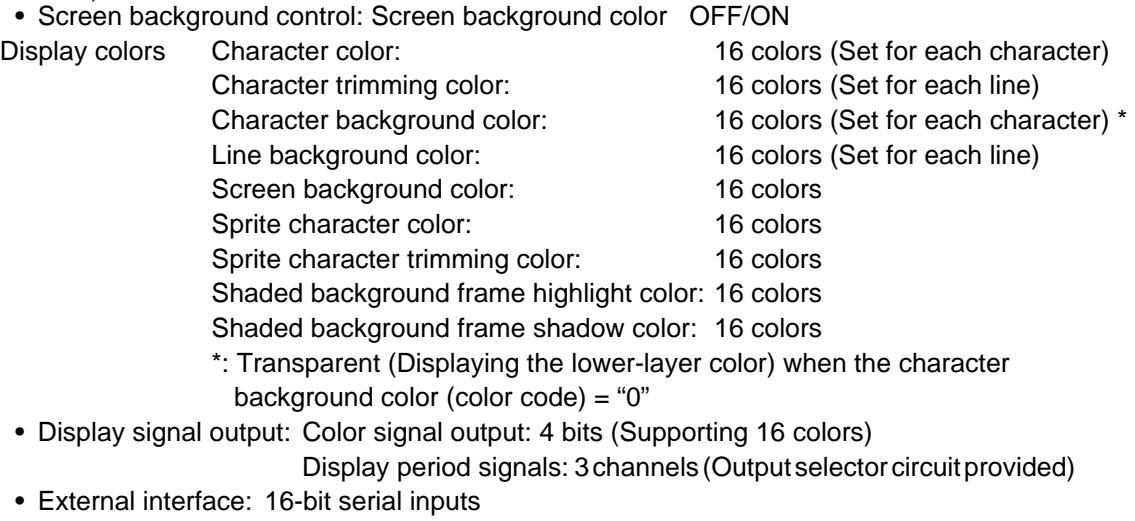

- - Chip select
	- Serial clock
	- Serial data
- Package : SSOP-20
- Supply voltage: 3.3 V

#### ■ **PIN ASSIGNMENT**

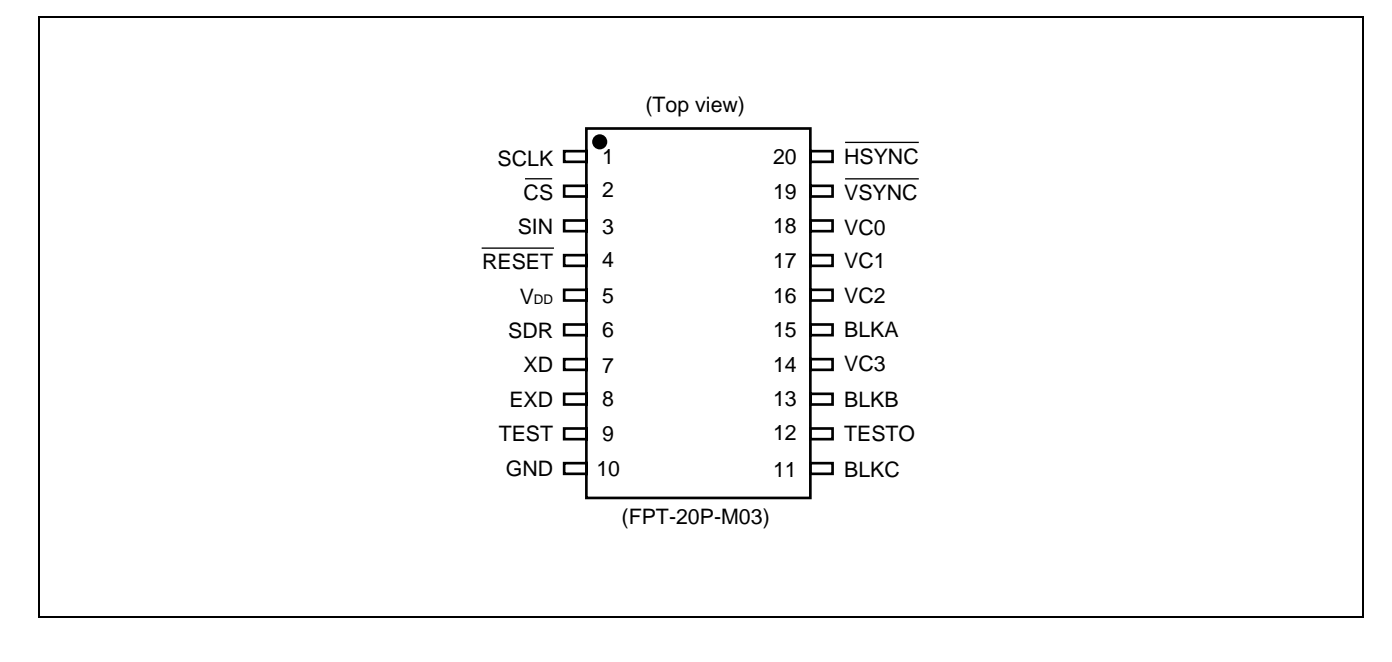

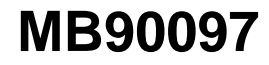

#### ■ **PIN DESCRIPTIONS**

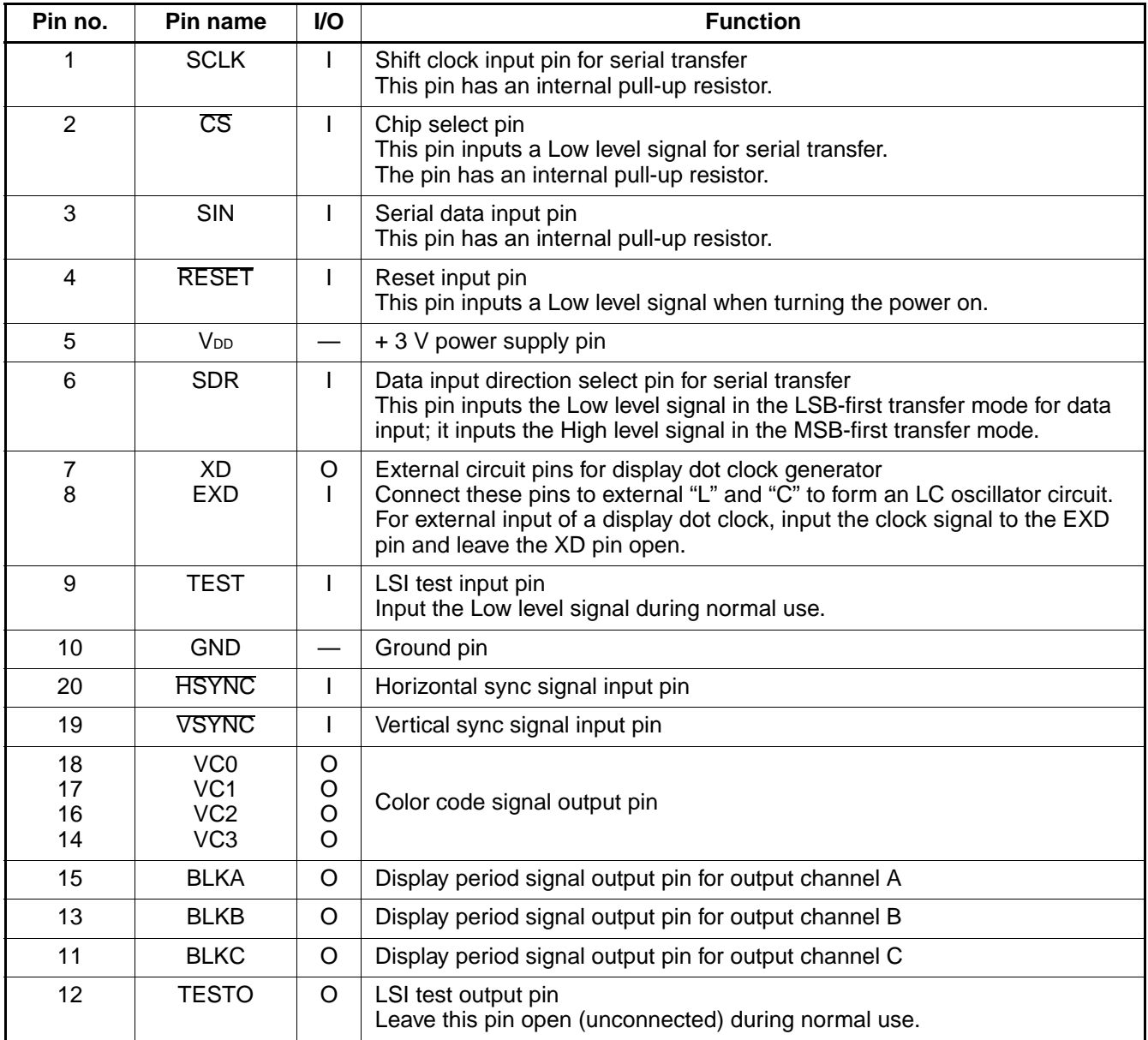

#### ■ **ABSOLUTE MAXIMUM RATINGS**

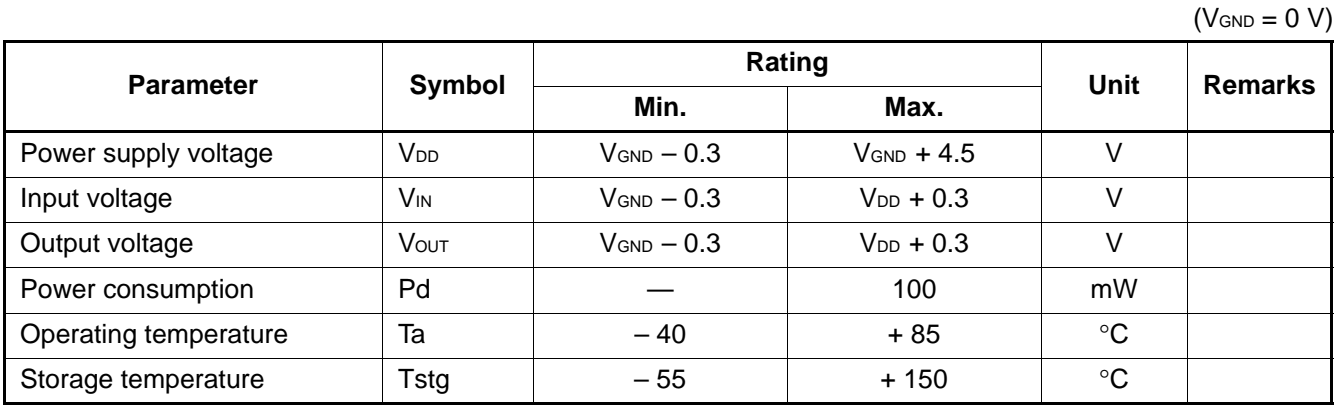

WARNING: Semiconductor devices can be permanently damaged by application of stress (voltage, current, temperature, etc.) in excess of absolute maximum ratings. Do not exceed these ratings.

#### ■ **RECOMMENDED OPERATING CONDITIONS**

 $(V_{GND} = 0 V)$ 

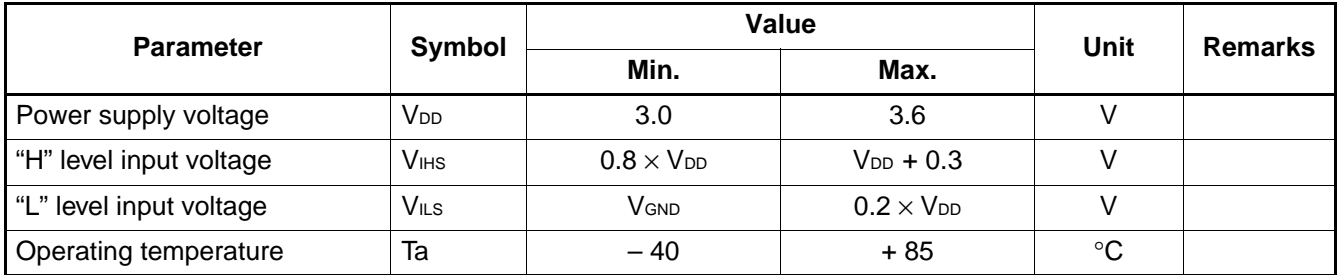

WARNING: The recommended operating conditions are required in order to ensure the normal operation of the semiconductor device. All of the device's electrical characteristics are warranted when the device is operated within these ranges.

> Always use semiconductor devices within their recommended operating condition ranges. Operation outside these ranges may adversely affect reliability and could result in device failure.

> No warranty is made with respect to uses, operating conditions, or combinations not represented on the data sheet. Users considering application outside the listed conditions are advised to contact their FUJITSU representatives beforehand.

### ■ **ELECTRICAL CHARACTERISTICS**

#### **1. DC Characteristics**

( $V_{GND} = 0$  V, Ta =  $-$  40 $^{\circ}$ C to + 85 $^{\circ}$ C)

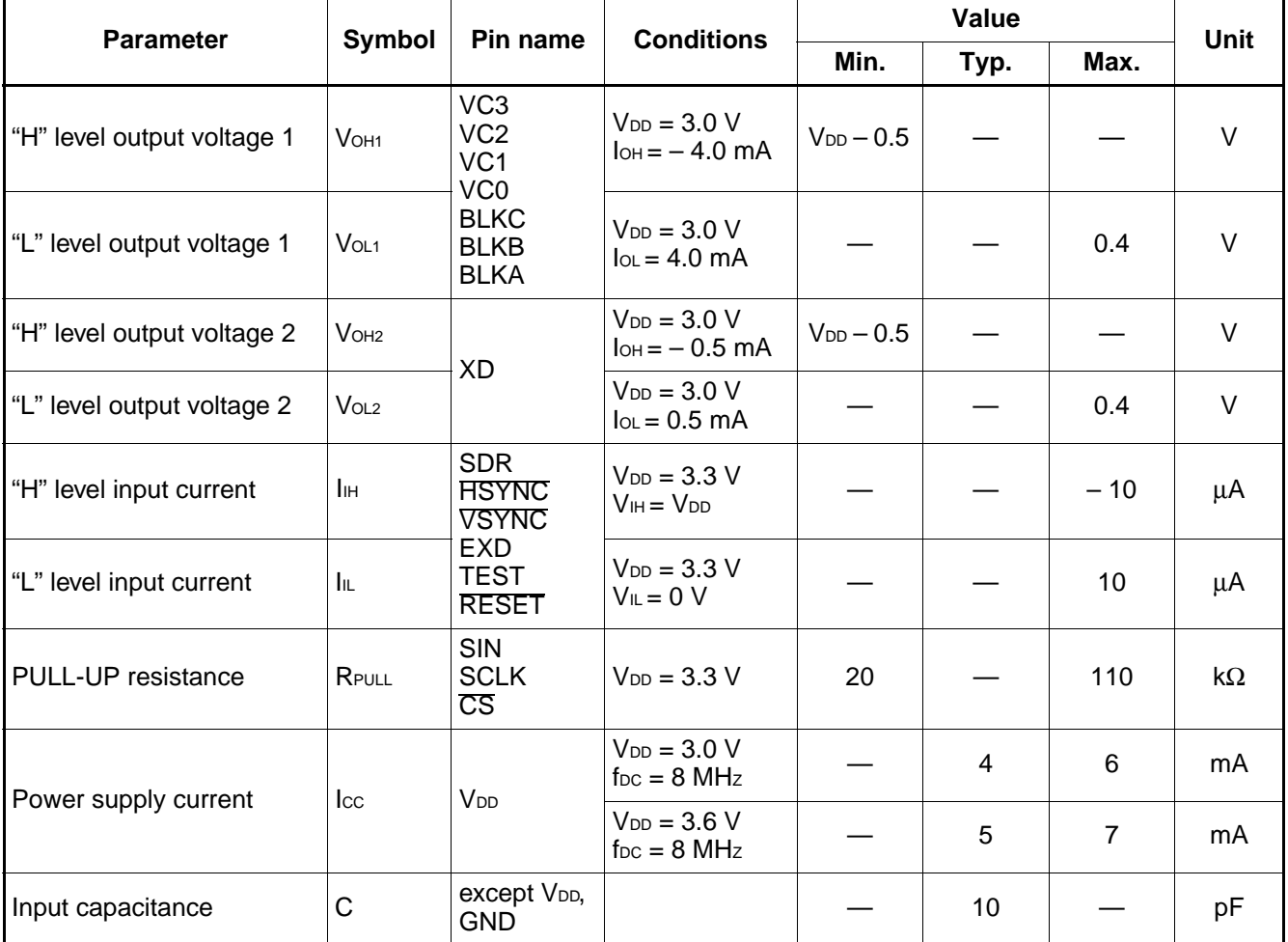

#### **2. AC Characteristics**

#### **(1) Serial input timings**

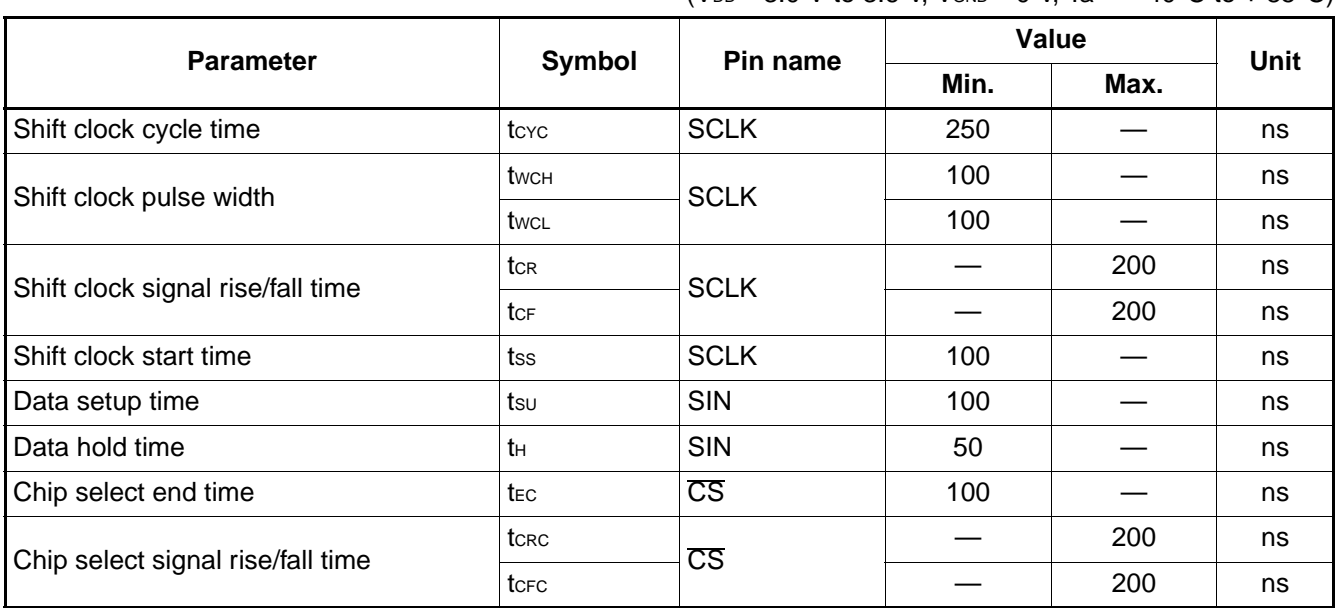

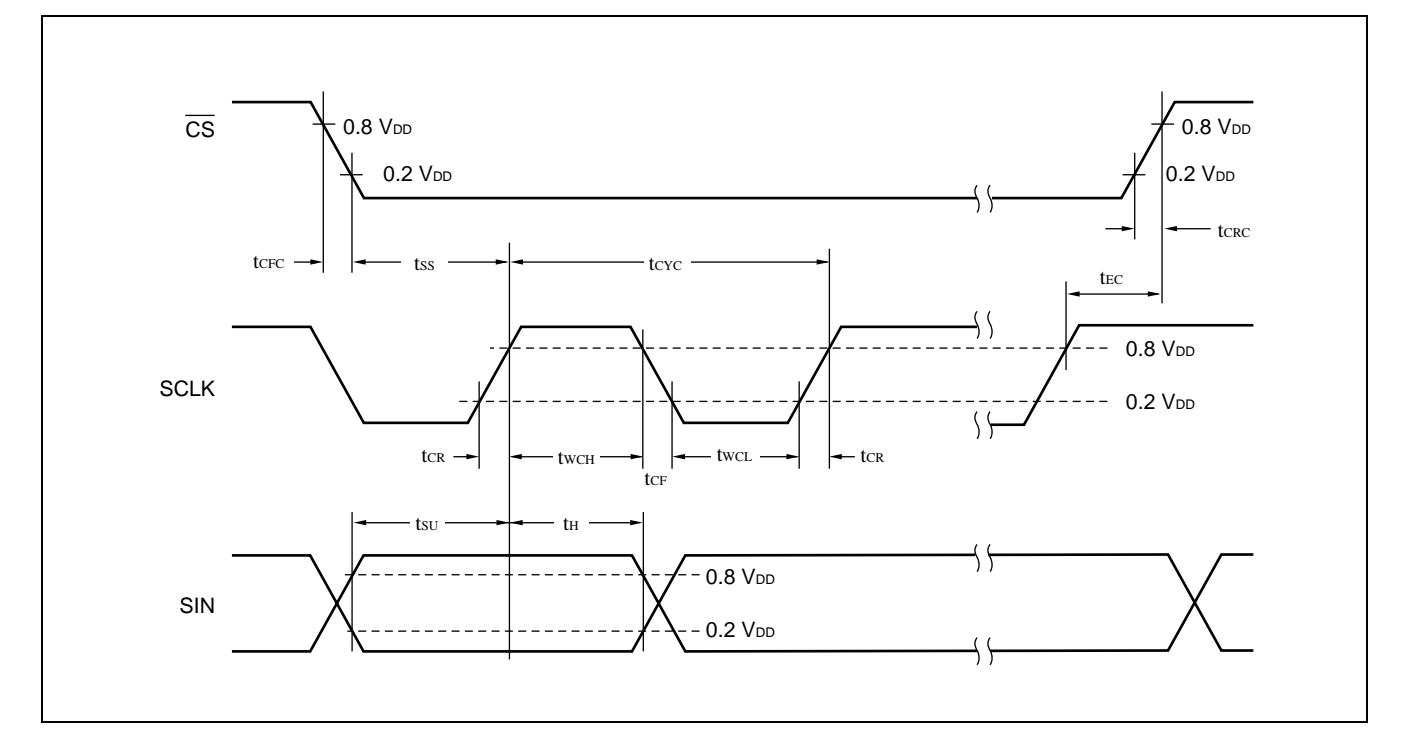

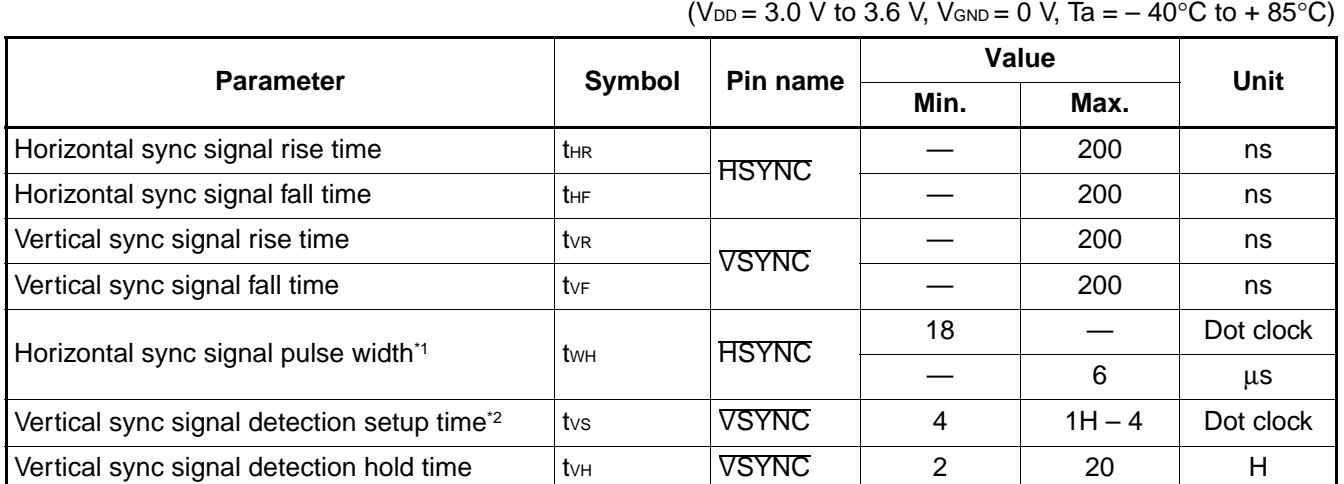

**(2) Vertical and horizontal sync signal input timings**

\*1: During the horizontal sync signal pulse period, the MB90097 stops its internal operation, disabling writing to the internal VRAM. Therefore, set the horizontal sync signal pulse width and VRAM write cycle (command 2 or command 4 issuance cycle) to ensure that: horizontal sync signal pulse width < VRAM write cycle.

\*2: Do not change the vertical sync signal (detection edge) in the vicinity of the horizontal sync signal edge of vertical sync signal detection. Otherwise, it results in a deflection in the display when the sync signal fluctuates.

![](_page_8_Figure_6.jpeg)

Note: The above diagrams assume that sync signal input control (SIX bit) of I/O pin control (command 13-0) has been set to negative logic (0). The H and L levels are inverted if it has been set to positive logic.

(Continued)

#### (Continued)

![](_page_9_Figure_3.jpeg)

#### **(3) Dot clock input timing**

![](_page_10_Picture_250.jpeg)

\*1: Assumes a dot clock LC oscillator circuit or external dot clock input.

\*2: Assumes frequency-doubled external dot clock input.

\*3: Assumes dot clock external input.

![](_page_10_Figure_7.jpeg)

### **(4) Reset input timing**

![](_page_11_Picture_58.jpeg)

![](_page_11_Figure_4.jpeg)

#### ■ **COMMAND LIST**

#### **1. Display Control Commands**

![](_page_12_Picture_257.jpeg)

#### **2. Command Description**

#### **• Command 0 (VRAM write address setting)**

Command 0 sets the write address in VRAM and controls execution of "VRAM fill." The sets the write address by specifying the row and column addresses. VRAM fill is activated by executing command 2 (character data setting 2).

![](_page_13_Picture_188.jpeg)

AY3 to AY0: Row address  $(0 to B_H)$ 

![](_page_13_Figure_7.jpeg)

#### **• Command 1 (Character data setting 1)**

Command 1 sets character data.

Executing command 2 (character data setting 2) sets VRAM to reflect it on the screen.

![](_page_13_Picture_189.jpeg)

MC3 to MC0: Character color

(From among 16 colors)

MB3 to MB0: Character background color

(From among 16 colors)

MM1, MM0: Character background control

 (0, 0: OFF) (0, 1: Solid-fill display)

 (1, 0: Concaved, shaded background) (1, 1: Convexed, shaded background)

#### **• Command 2 (Character data setting 2)**

Command 2 writes additional character data to the location in VRAM specified by command 0 (VRAM write address setting 1), along with the character data set by command 1 (character data setting 1). The VRAM write address is incremented automatically after execution of command 2.

![](_page_13_Picture_190.jpeg)

MR: Shaded background succeeding character merge control

(1: Enables succeeding character merge display.)

M8 to M0: Character code

MS1, MS0: Character horizontal size control

- (0, 0: S size, 6 dots)
- (0, 1: M size, 9 dots)

 (1, 0: L size, 12 dots) (1, 1: Setting prohibited)

MO1, MO0: Character output control

 <sup>(0:</sup> Disables succeeding character merge display.)

![](_page_14_Picture_1.jpeg)

#### **• Command 3 (Line control data setting 1)**

Command 3 sets line control data.

Executing command 4 (line control data setting 2) sets VRAM to reflect it on the screen.

![](_page_14_Picture_256.jpeg)

#### **• Command 4 (Line control data setting 2)**

Command 4 writes additional line control data to the row address in line RAM specified by command 0 (VRAM write address setting), along with the line control data set by command 3 (line control data setting1). Executing this command will not alter the VRAM write address.

![](_page_14_Picture_257.jpeg)

LDS: Line character output control

 (Control of character + trimming + character background) (0: OFF, 1: ON)

LGS: Line enlargement interpolation control

(0: OFF, 1: ON)

LG1, LG0: Line enlargement control

(0, 0: Normal)

- (0, 1: Double width)
- (1, 0: Double height)
- $(1, 1: Double width \times double height)$

LE: Character background extension control (0: Normal, 1: Extended)

LD: Shaded background succeeding line merge control (0: Independent, 1: Merge with the next line)

LM1, LM0: Line background control

- (0, 0: OFF)
	- (0, 1: Solid-fill display)
	- (1, 0: Concaved, shaded display)
	- (1, 1: Convexed, shaded display)

L3 to L0: Line background color

(From among 16 colors)

#### **• Command 5-00 (Screen output control 1A)**

Command 5-00 controls screen display output.

![](_page_14_Picture_258.jpeg)

SDS: Sprite character output control (0: OFF, 1: ON)\*

UDS: Screen background output control (0: OFF, 1: ON)\*

DSP: Display output control (Control of character + trimming + character background + line background) (0: OFF, 1: ON)\*

OA2 to OA0: Output-A character control (From among eight types)

\*: The low level input to the RESET pin initializes the SDS, UDS, and DSP bits to 0.

#### **• Command 5-01 (Screen output control 1B)**

Command 5-01 controls output-B screen display output.

![](_page_15_Picture_158.jpeg)

SOB: Output-B sprite character output control (0: OFF, 1: ON) BGB: Output-B screen background output control OB2 to OB0: Output-B character control (From among eight types)

 (0: OFF, 1: ON) BLB : Output-B line background output control (0: OFF, 1: ON)

#### **• Command 5-02 (Screen output control 1C)**

Command 5-02 controls output-C screen display output.

![](_page_15_Picture_159.jpeg)

SOC: Output-C sprite character output control (0: OFF, 1: ON) BGC: Output-C screen background output control OC2 to OC0: Output-C character control (From among eight types)

 (0: OFF, 1: ON) BLC : Output-C line background output control (0: OFF, 1: ON)

#### **• Command 5-2 (Vertical display position control)**

This command controls the vertical display position of the screen.

![](_page_15_Picture_160.jpeg)

Y8 to Y0: Vertical display position control (0 to 1022 in 2-dot units)

#### **• Command 5-3 (Horizontal display position control)**

This command controls the horizontal display position of the screen.

![](_page_15_Picture_161.jpeg)

X8 to X0: Horizontal display position control (0 to 1022 in 2-dot units)

**To Top / Lineup / Index**

**MB90097**

#### **• Command 6-1 (Shaded background frame color control)**

Command 6-1 controls the frame color of a shaded background.

![](_page_16_Picture_175.jpeg)

BH3 to BH0: Shaded background frame highlight color (From among 16 colors) BS3 to BS0: Shaded background frame shadow color (From among 16 colors)

**• Command 7-3 (Screen background control)**

Command 7-3 controls the screen background color.

![](_page_16_Picture_176.jpeg)

U3 to U0: Screen background color (From among 16 colors)

SF3 to SF0 : Sprite character trimming color (From among 16 colors)

(From among 16 colors)

(000H to 0FFH for 256 different characters)

SC3 to SC0: Sprite character color

SM7 to SM0: Sprite character code

#### **• Command 8-0 (Sprite character control 1)**

This command controls sprite characters.

![](_page_16_Picture_177.jpeg)

SFB, SFA: Sprite character trimming control

- (0, 0: Trimming OFF)
- (0, 1: Reserved)
- (1, 0: Reserved)
- (1, 1: Eight-direction trimming)

**• Command 8-1 (Sprite character control 2)**

Command 8-1 controls sprite characters.

![](_page_16_Picture_178.jpeg)

SD1, SD0: Sprite character configuration control

(0, 0: 1 character)

(0, 1: Reserved (Setting prohibited))

(1, 0: Stack of 2 characters)

(1, 1: Reserved (Setting prohibited))

#### **• Command 9-0 (Sprite character control 4)**

Command 9-0 controls sprite characters.

![](_page_17_Picture_139.jpeg)

SY9 to SY0: Sprite character vertical display position control (0 to 1023 in 1-dot units)

**• Command 9-1 (Sprite character control 5)**

This command controls sprite characters.

![](_page_17_Picture_140.jpeg)

SX9 to SX0: Sprite character horizontal display position control (0 to 1023 in 1-dot units)

**• Command 11-0 (Screen extension control)**

(Reserved)

![](_page_17_Picture_141.jpeg)

EG0: (Reserved)

 (0: Normal) \* (1: Reserved (Setting prohibited))

: Set the EG0 bit to Ò0Ó. \*

**• Command 11-2 (Dot clock control 1)** Command 11-2 controls the dot clock.

![](_page_17_Picture_142.jpeg)

DC2 to DC0: Dot clock selection control

(0, 0, 0: LC oscillation)

(0, 1, 0: External dot clock input)

(0, 1, 1: Frequency-doubled external dot clock input)

**To Top / Lineup / Index**

### **MB90097**

#### **• Command 13-0 (I/O pin control)**

Command 13-0 controls input/output pins.

![](_page_18_Picture_135.jpeg)

VVE: Edge selection for vertical synchronization detection (0: Leading edge, 1: Trailing edge) VHE: HSYNC edge selection for vertical synchronization detection

 (0: Leading edge, 1: Trailing edge) HE: Edge selection for horizontal synchronization operation

(0: Trailing edge, 1: Leading edge)

SIX : Logic control for sync signal input (0: Negative logic, 1: Positive logic)

DCX: Logic control for display color signal output

(0: Positive logic, 1: Negative logic)\*

DBX: Logic control for display output period signal output (0: Positive logic, 1: Negative logic)\*

\*: The low level input to the RESET pin initializes the DCX and DBX bits to 0.

#### **• Command 13-1 (Horizontal blanking control 1)**

Command 13-1 controls horizontal blanking (back porch).

![](_page_18_Picture_136.jpeg)

BB5 to BB0: Back porch control (0 to 126 in 2-dot units)

#### **• Command 13-2 (Horizontal blanking control 2)**

Command 13-2 controls horizontal blanking (front porch).

![](_page_18_Picture_137.jpeg)

BF8 to BF0: Front porch control (0 to 1022 in 2-dot units)

#### **3. Notes on Issuing Commands**

This section summarizes notes on issuing commands.

#### **(1) Initialization**

The MB90097 enters the display-off state (\*1) upon reset input (input of a LOW-level signal to the RESET pin). The contents of VRAM (character RAM and line RAM) are not initialized then (undefined immediately after the power supply is turned on).

When the MB90097 is released from the reset input, issue the following commands to initialize control operation:

• Dot clock control 1 (Command 11-2)

• I/O pin control (Command 13-0)

After that, set all of other command data and the contents of VRAM. (VRAM setting requires normal dot clock and sync signal inputs.)

\*1: The reset input initializes control bits to 0 as shown below

![](_page_19_Picture_135.jpeg)

#### **(2) Command refresh**

Command data to the MB90097 and the contents of internal VRAM remain held as long as the MB90097 is powered. If the serial control, sync, and dot clock signals are affected by external noise, however, they may become abnormal signals, preventing the internal registers and VRAM from being set normally. You should therefore refresh all of command data and VRAM data periodically to restore them from the abnormal state.

#### **(3) Command issuance timing**

When a VRAM write command, such as a character data setting or line control data setting command, or any other control command is issued, the command is executed immediately, reflecting the result (command setting) on the screen. When such a command is issued during a display period, the display in the relevant field may involve transient distortion. To prevent this, you should issue the command during the vertical blanking interval. Also, a restriction on the internal circuit configuration may cause deviation of the display position in the first display field when the DSP, SDS, or UDS control bit of command 5-00 (screen output control 1A) is set from OFF to ON. To prevent this, you should issue command 5-00 within the 2H period after the leading edge of the V sync signal.

#### ■ **DISPLAY FUNCTIONS**

#### **1. Screen Configuration**

#### **1. 1 Screen Elements**

The display screen provided by the MB90097 consists of a pile of display screen elements.

![](_page_20_Picture_161.jpeg)

#### **• Screen configuration drawing**

![](_page_20_Picture_162.jpeg)

Note: When a character is displayed on a line, the display of the shaded background shadow frame for the line background overrides the character display.

 The display of the shaded background shadow frame for the character background overrides the character display and the shaded background shadow frame for the line background.

#### **1. 2 Screen Display Modes**

![](_page_21_Picture_255.jpeg)

![](_page_22_Picture_1.jpeg)

#### **1. 3 Screen Output Control**

The screen output control commands can control three channels of outputs A, B, and C independently. Their output enable period signals are output to the BLKA, BLKB, and BLKC pins, respectively.

The output-A, -B, and -C control commands can set the character attribute display to OFF, line background display, and screen background display arbitrarily based on the basic display screen, allowing three independent screens to be configured and output.

The layer structure of the output screens exists only on the basic display screen. If the output-A, -B, or -C control command sets the display of an arbitrary area to OFF, the lower layer cannot be displayed but appears transparent.

![](_page_22_Picture_247.jpeg)

The table below shows the relationships between screen output controls and control command bits.

- \*1: If character display is set to OFF with the character/trimming/character background overlapping the line background or screen background, the corresponding area of the lower layer is not displayed but appears transparent.
- \*2: If line background display is set to OFF with the line background overlapping the screen background, the corresponding area of the screen background is not displayed but appears transparent.
- \*3: If sprite display is set to OFF with the sprite character/trimming overlapping a character, character background, line background, or screen background, the corresponding area of the lower layer is not displayed but appears transparent.
- Note: Three-channel output control for each character serves as output control within the character area. When trimming dots for a character are displayed in part of the area for an adjacent character, the output of the trimming dots is controlled by the output control of that adjacent character. If there are trimming dots to the left of the leftmost character on a line, they cannot be controlled by three-channel output control for each character. In this case, set a blank character at the left end of the line.

When trimming dots are displayed to the right of the rightmost character on a line, they are controlled with the three-channel output attribute of the rightmost character.

![](_page_23_Picture_1.jpeg)

#### **1. 4 Screen Display Position Control**

(1) Display position control on the character screen

The MB90097 can simultaneously control the display start positions of a character (or a line of characters), character trimming, character background, and line background.

• Vertical display position: Vertical display position control (command 5-2), Bits Y8 to Y0

Set the vertical display start position<sup>\*1</sup> relative to the VSYNC position.

The position can be set between 0 and 1022 dots in 2-dot units.

- (\*1: The actual display position is offset from the set value by several tens of dots in the positive direction.)
- Horizontal display position: Horizontal display position control (command 5-3), Bits X8 to X0

Set the vertical display start position<sup>\*2</sup> relative to the HSYNC position.

The position ca\* n be set between 0 and 1022 dots in 2-dot units.

(\*2: The actual display position is offset from the set value by several tens of dots in the positive direction.)

• Line spacing: Line control data setting 1 (command 3), Bits LW2 to LW0

Set the number of dots to specify the height of the areas to be kept above and below the characters on each line.

The spacing specified by the set value will be kept both above and below the characters.

The line spacing can be set between 0 and 7 dots in 1-dot units for each line. (Note: When line double-height display is on, the line spacing is doubled as well.)

![](_page_23_Figure_17.jpeg)

\*3: For the VSYNC position, you can select the leading or trailing edge of the vertical sync signal pulse. For the HSYNC position, you can select the leading or trailing edge of the horizontal sync signal pulse. (For the VSYNC position, you can select the leading or trailing edge of the vertic<br>
For the HSYNC position, you can select the leading or trailing edge of the horize<br>
(For details, see Section 3 "Sync Signal Input" of "■

![](_page_24_Picture_1.jpeg)

(2) Display position control of sprite characters

The MB90097 can control the display start positions of a sprite character and its trimming.

• Sprite character vertical display position: Sprite character control 4 (command 9-0), Bits SY9 to SY0

Set the vertical display start position<sup>\*1</sup> relative to the VSYNC position.

The position can be set between 0 and 1023 dots in 1-dot units. (\*1: The actual display position is offset from the set value by several tens of dots in the positive direction.)

• Sprite character horizontal display position: Sprite character control 5 (command 9-1), Bits SX9 to SX0

Set the vertical display start position<sup>\*2</sup> relative to the HSYNC position.

The position can be set between 0 and 1023 dots in 1-dot units. (\*2: The actual display position is offset from the set value by several tens of dots in the positive direction.)

![](_page_24_Figure_10.jpeg)

\*3: For the VSYNC position, you can select the leading or trailing edge of the vertical sync signal pulse. For the HSYNC position, you can select the leading or trailing edge of the horizontal sync signal pulse. (For details, see Section 3 "Sync Signal Input" of "■ CONTROL FUNCTIONS.")

#### **2. Font ROM Configuration**

The font ROM can incorporate 512 characters each made up of  $12 \times 18$  dots.

- All of 512 characters can be set freely by the user.
- (Note, however, that the blank character must be set as an arbitrary character code because even it is not set by default.)
- The user areas available to sprite characters are from 000H to OFFH.

![](_page_25_Figure_7.jpeg)

Character code

#### **3. Display Memory (VRAM) Configuration**

The display memory (VRAM) consists of the character RAM for setting individual characters and the line RAM for setting individual lines.

- Character RAM: 28 characters  $\times$  12 lines (336 characters in total)
- Line RAM: 12 lines

#### **3. 1 Display Memory and Display Screen**

Areas of character RAM and those of line RAM correspond to displayed characters and lines on a one-to-one basis, respectively.

#### **• Display memory configuration**

![](_page_26_Figure_9.jpeg)

**• Example of display screen configuration (with all characters in normal size)**

![](_page_26_Figure_11.jpeg)

![](_page_27_Picture_1.jpeg)

#### **3. 2 Writing to Display Memory**

- (1) Writing characters to character RAM
- a) Writing a single character

Use the following commands to write data on an arbitrary character to an arbitrary address in character RAM:

![](_page_27_Figure_6.jpeg)

- \*1: When writing to consecutive addresses continuously, you can omit this command for the latter character RAM write.
- \*2: You can also omit this command if the current character data is the same as the one set by the preceding "character data setting 1" command.
- Note: Normal writing to VRAM requires input of a normal horizontal sync signal. Input of an invalid horizontal sync signal may cause VRAM write to fail.

Also, you must set the horizontal sync signal pulse width and VRAM write cycle (command 2 or command 4 issuance cycle) such that: horizontal sync signal pulse width < VRAM write cycle.

b) Writing multiple characters collectively (VRAM fill) Use the following commands to write data on an arbitrary character to an area of character RAM from an arbitrary address to the last address, filling the area with that data:

![](_page_27_Figure_12.jpeg)

\*3: The VRAM fill execution time is about 2 ms for the entire screen.

During execution of VRAM fill, do not issue command 0 to 4.

Issuing command 0 ( $FL = 0$ ) during execution of VRAM fill will abort the VRAM fill.

(To write to VRAM after VRAM fill has aborted, issue command 0 again to set the VRAM write address.)

Note: Normal execution of VRAM fill requires input of a normal horizontal sync signal. Input of an invalid horizontal sync signal may cause VRAM fill to fail.

#### (2) Writing to line RAM

Use the following commands to write data on an arbitrary line to an arbitrary address in line RAM:

![](_page_28_Figure_4.jpeg)

- \*4: The line RAM fill function is not available. (It is prohibited to specify "Line RAM fill".)
- \*5: You can omit this command if the current line control data is the same as the one set by the preceding "line control data setting 1" command.
- Note: Normal writing to VRAM requires input of a normal horizontal sync signal. Input of an invalid horizontal sync signal may cause VRAM write to fail. Also, you must set the horizontal sync signal pulse width and VRAM write cycle (command 2 or command 4 issuance cycle) such that: horizontal sync signal pulse width < VRAM write cycle.

#### **4. Character Display**

#### **4. 1 Displayed Character Configuration**

For each character to be displayed, you can set the vertical and horizontal sizes. Each character is displayed by clipping the specified size of the specified character data from font ROM, starting at the upper leftmost dot.

• Character horizontal size control (Setting for each character) Character data setting 1 (Command 1): Bits MS1 and MS0

![](_page_29_Picture_78.jpeg)

• Line character vertical size type control (Setting for each line) Line control data setting 1 (Command 3): Bit LHS

![](_page_29_Picture_79.jpeg)

![](_page_30_Picture_1.jpeg)

- **Display examples**
	- **A character stored in font ROM**

![](_page_30_Picture_4.jpeg)

(12 horizontal dots  $\times$  18 vertical dots)

**• Display example 1 (character vertical size A: 18 dots)**

![](_page_30_Figure_7.jpeg)

**• Display example 2 (character vertical size B: 12 dots)**

![](_page_30_Figure_9.jpeg)

#### **4. 2 Character Trimming**

#### (1) Trimming output control

Trimming output control turns ON or OFF the trimming of characters depending on their character background type. One of the four character background types can be set for each line.

• Trimming output control (Setting for each line) Line control data setting 1 (Command 3): Bits LFD and LFC

![](_page_31_Picture_186.jpeg)

× : Undisplay : display

![](_page_32_Picture_1.jpeg)

(2) Trimming type control

As the type of trimming, you can select "eight-direction trimming" or "undisplay".

• Trimming type control (Setting for each screen) Line control data

setting 1 (Command 3): Bits LFB and LFA

![](_page_32_Picture_143.jpeg)

#### (3) Trimming colors

The trimming color can be set to one of 16 different colors for each line.

- Trimming color (Setting for each line, selected from among 16 colors) Line control data setting 1 (Command 1): Bits LF3 to LF0
- (4) Trimming display rules

The following display rules apply to trimming display:

- Trimming dots for a character can be displayed in the right or left adjacent character area only when the character background types of the two characters are the same.
- Trimming dots for the character at the left or right end of a line can be displayed beyond the character area only when the character background type is "no character background". (When three-channel output control for each character is used, however, do not attempt to display trimming dots outside the character area at the left end of a line. Trimming dots for that area cannot be controlled in character units. Note also that trimming dot display outside the character area at the right end of a line depends on the character output control setting for the rightmost character on the line.)
- Trimming display for a character does not apply to the areas above and below the character (the area for the character on the line above, the area for the character on the line below, the upper line spacing, and the lower line spacing).
- When a line is displayed enlarged, trimming dots on the line are not enlarged but those in the normal dot size are displayed around the enlarged character dots.
- Note: For output control of each character using three-channel output control, design the display and font taking account of trimming dot display protruding to the area for the adjacent character to the right or left. Three-channel output control for each character is display output control of the character area. Turning on or off the display of trimming dots protruding to the right or left adjacent character area depends on the character output control setting for that adjacent character.

![](_page_33_Picture_1.jpeg)

#### **4. 3 Line Enlarged Display**

Line enlarged display control is used to control the display size of each line including the characters, character backgrounds, and line background on that line (as well as the line spacing portions). This also controls enlargement of the shadow frames of shaded backgrounds. It does not however control the enlargement of the trimming dot width.

Note that the lines and characters following the line for which line enlarged display has been specified are shifted down accordingly.

#### **• Line enlargement control (Setting for each line)**

Line control data setting 2 (Command 4): Bits LG1 and LG0

![](_page_33_Picture_107.jpeg)

#### **(1) Line enlarged display examples**

**• Normal size**

![](_page_33_Figure_10.jpeg)

#### **• Double-width size**

![](_page_33_Figure_12.jpeg)

#### **• Double-height size**

![](_page_33_Figure_14.jpeg)

![](_page_34_Picture_1.jpeg)

**• Double-width/height size**

![](_page_34_Figure_3.jpeg)

#### **(2) Dot interpolation for enlarged display**

Dot interpolation display is enabled only when the line enlargement control is in the double-width size display. You can designate the display in line units.

Dot interpolation is performed in character units; dots are not interpolated between the neighboring characters. Outline display is generated and displayed in the character dots and interpolation dots. Outline dot width is not displayed enlarged.

#### **• Line enlargement interpolation control (Setting for each line)**

Line control data setting 2 (Command 4): Bit LGS

![](_page_34_Picture_109.jpeg)

**• Interpolated display examples (Basic type)**

![](_page_34_Figure_11.jpeg)

Character dot Arbitrary dot\*

Normal size Double-width height size

![](_page_34_Picture_13.jpeg)

Interpolating dot Character dot

![](_page_34_Picture_16.jpeg)

Character dot Interpolating dot

\*: Blank dot or character dot

#### **5. Character Background Display**

#### **5. 1 Character Background Display**

For each character, you can set the character background selected from among four types and the character background color from among 16 colors.

**• Character background control • Character background color** Bits MM1 and MM0 Bits MB3 to MB0

![](_page_35_Picture_225.jpeg)

**(Setting for each character) (Setting for each character, selected from among 16 colors)** Character data setting 1 (Command 1) : Character data setting 1 (Command 1) :

- Note: The character background color is transparent when all of MB3 to MB0 have been set to 0. (If character background display has been set for a character with the above settings, the corresponding portion of the lower layer will be displayed.)
- **Shaded background highlight color (Setting for each screen, selected from among 16 colors)** Shaded background frame color control (Command 6-1) : Bits BH3 to BH0
- **Shaded background shadow color (Setting for each screen, selected from among 16 colors)** Shaded background frame color control (Command 6-1) : Bits BS3 to BS0

![](_page_35_Figure_13.jpeg)

The shaded background frame for a character is displayed inside the circumference of the character area.

![](_page_35_Figure_15.jpeg)

Character background color

![](_page_35_Figure_18.jpeg)

![](_page_36_Picture_1.jpeg)

#### **5. 2 Shaded Background Succeeding Character Merge Display**

Specifying "shaded background character display" and "shaded background succeeding character merge display" for a character undisplays the right line of the shadow frame of the character and the left line of the shadow frame of the next (right adjacent) character. This enables two or more characters with shaded backgrounds to be joined horizontally.

**• Shaded background succeeding character merge control (Setting for each character)**

Character data setting 2 (Command 2) : Bit MR

![](_page_36_Picture_79.jpeg)

**• Display examples of independent characters with shaded backgrounds**

![](_page_36_Picture_8.jpeg)

(Succeeding character merge = OFF) (Succeeding character merge = OFF) (Succeeding character merge = OFF)

**• Display examples of merged characters with shaded backgrounds**

![](_page_36_Figure_11.jpeg)

(Succeeding character merge = ON) (Succeeding character merge = ON) (Succeeding character merge = OFF)

![](_page_37_Picture_1.jpeg)

#### **5. 3 Shaded Background Succeeding Line Merge Display**

Specifying "shaded background character display" for characters on a line and both of "character background extended display" and "shaded background succeeding line merge display" for the line undisplays the lower lines of the shadow frames of the characters on that line and the upper lines of the shadow frames of the characters on the next line. (Specify both of "shaded background succeeding line merge display" and "character background extended display" for the current line and "character background extended display" for the next line.)

**• Shaded background succeeding line merge control • Character background extended display control (Setting for each line) (Setting for each line)**

Bit LD Bit LE

![](_page_37_Picture_123.jpeg)

Line control data setting 2 (Command 4) : Line control data setting 2 (Command 4) :

![](_page_37_Picture_124.jpeg)

**• Display examples of merged lines of characters with shaded backgrounds**

![](_page_37_Figure_11.jpeg)

 $\frac{1}{2}$  (Succeeding character merge = ON) (Succeeding character merge = OFF) (Succeeding character merge = OFF)

Note: If character background extended display is not specified, shaded background succeeding line merge display is disabled for character backgrounds. (The setting of shaded background succeeding line merge display applies only to the line background shadow frame.)

![](_page_38_Picture_1.jpeg)

#### **5. 4 Character Background Extended Display**

Character background extended display extends character backgrounds to line spacing portions. (Note that this setting is required to apply shaded background succeeding line merge display to character backgrounds.)

**• Character background extended display (Setting for each line)**

Line control data setting 2 (Command 4): Bit LE

![](_page_38_Picture_73.jpeg)

**• Display example with character background extended display = OFF (Line spacing = 2)**

![](_page_38_Figure_8.jpeg)

**• Display example with character background extended display = ON (Line spacing = 2)**

![](_page_38_Figure_10.jpeg)

#### **6. Line Background Display**

#### **6. 1 Line Background Display**

Line background display for a line displays the line background in the line area of the characters on the line, the areas to the right and left of that area, and the line spacing areas above and below it.

There are four types of line backgrounds are available (None, Solid fill, Concaved shaded background, and Convexed shaded background), one of which can be set for each line.

Shaded line background display is used to display the shaded background frame highlight color and shaded background frame shadow color above and below the line background area, respectively, along with the line background color display.

**• Line background control • Line background color** Line control data setting 2 (Command 4) : Line control data setting 2 (Command 4) : Bits LM1 and LM0 Bits L3 to L0

**(Setting for each line) (Setting for each line, selected from among 16 colors)**

![](_page_39_Picture_161.jpeg)

- **Shaded background highlight color (Setting for each screen, selected from among 16 colors)** Shaded background frame color control (Command 6-1) : Bits BH3 to BH0
- **Shaded background shadow color (Setting for each screen, selected from among 16 colors)** Shaded background frame color control (Command 6-1) : Bits BS3 to BS0
- Line background display examples

![](_page_39_Figure_14.jpeg)

#### **6. 2 Shaded Background Succeeding Line Merge Display**

Specifying "shaded background succeeding line merge display" for a line enables the line to be displayed with the line background merged with that of the next line.

This undisplays the lower line of the line background shadow frame of the current line and the upper line of the line background shadow frame of the next line, allowing two or more lines to be displayed with shaded line backgrounds.

#### **• Shaded background succeeding line merge control (Setting for each line)**

Line control data setting 2 (Command 4): Bit LD

![](_page_40_Picture_130.jpeg)

**• Examples of shaded background succeeding line merge display**

![](_page_40_Figure_9.jpeg)

Note: Specifying shaded background succeeding line merge display applies merge control to the character and line backgrounds at the same time. If character background extended display is off for a line, however, merge control ignores the shaded background characters on that line.

#### **7. Screen Background Display**

#### **7. 1 Screen Background Color Display**

The screen background color can be output to the bottom layer of display output.

#### **• Screen background output control**

Screen output control 1A (Command 5-00): Bit UDS

![](_page_41_Picture_110.jpeg)

#### **• Screen background color code**

Screen background control 4 (Command 7-3): Bits U3 to U0 One of 16 colors can be set.

#### **• Three-channel output control**

When screen background color output is  $ON (UDS = 1)$ , the screen background outputs to output B and output C can be controlled independently. (Output A is controlled only with the UDS bit.)

### **• Output-B screen background color output control**

Screen output control 1B (Command 5-01): Bit BGB

![](_page_41_Picture_111.jpeg)

**• Output-C screen background color output control** Screen output control 1C (Command 5-02): Bit BGC

![](_page_41_Picture_112.jpeg)

\* : Enabled only when screen background color output is ON (UDS = 1).

![](_page_42_Picture_1.jpeg)

#### **8. Sprite Character Display**

Sprite characters are displayed on the top layer of the display screen.

- **(1) Sprite character configuration**
- **Sprite character display example**

![](_page_42_Figure_6.jpeg)

#### **(2) Sprite character display control**

#### **• Sprite character output control**

Screen output control 1A (Command 5-00): Bit SDS

![](_page_42_Picture_139.jpeg)

#### **• Sprite character code**

Sprite character control 2 (Command 8-1): Bits SM7 to SM0

A sprite character code can be selected from among character codes  $00<sub>H</sub>$  to FF $<sub>H</sub>$  for 256 types of characters.</sub> When the sprite character consists of two characters, only an even-numbered character code can be set.

#### **• Sprite character color**

Sprite character control 1 (Command 8-0): Bits SC3 to SC0 One of 16 colors can be set.

#### **• Sprite character trimming color**

Sprite character control 1 (Command 8-0): Bits SF3 to SF0 One of 16 colors can be set.

#### **• Sprite character trimming control**

Sprite character control 1 (Command 8-0): Bits SFB and SFA

![](_page_43_Picture_140.jpeg)

- **Sprite character vertical display position control** Sprite character control 4 (Command 9-0): Bits SY9 to SY0 Settable between 0 and 1023 dots in 1-dot units.
- **Sprite character horizontal display position control** Sprite character control 5 (Command 9-1): Bits SX9 to SX0 Settable between 0 and 1023 dots in 1-dot units.

#### **• Sprite character configuration control**

Sprite character control 2 (Command 8-1): Bits SD1 and SD0

![](_page_43_Picture_141.jpeg)

**• Sprite character configuration example**

Character code

![](_page_43_Figure_12.jpeg)

• Sprite character code = n

Example of a 1-character sprite character  $(SD1, SD0) = (0, 0)$ 

![](_page_43_Picture_15.jpeg)

![](_page_43_Figure_16.jpeg)

Example of a 2-character sprite character  $(SD1, SD0) = (1, 0)$ 

![](_page_43_Figure_18.jpeg)

**To Top / Lineup / Index**

![](_page_44_Picture_1.jpeg)

#### **(3) Three-channel output control for sprite characters**

When sprite character output is  $ON$  ( $SDS = 1$ ), the sprite character outputs to output B and output C can be controlled independently. (Output A is controlled only with the SDS bit.)

#### **• Output-B sprite character output control**

Screen output control 1B (Command 5-01): Bit SOB

![](_page_44_Picture_85.jpeg)

#### **• Output-C sprite character output control** Screen output control 1C (Command 5-02): Bit SOC

![](_page_44_Picture_86.jpeg)

\*1: When the lower layer has display output, that portion appear transparent. (The lower layer cannot be displayed.)

\*2: Enabled only when screen background color output is ON (SDS = 1).

#### ■ **CONTROL FUNCTIONS**

#### **1. Serial Command Control**

The MB90097 executes serial command/data transfer using the chip select (CS), serial clock (SCLK), and serial data input (SIN) pins. The data transfer direction (MSB-first or LSB-first transfer) is selected under control of the serial data input direction select (SDR) pin. The data length is 16 bits. If the CS pin goes HIGH during transfer with data less than 16 bits, command transfer is not guaranteed. Keeping the  $\overline{\text{CS}}$  pin LOW allows multiple items of command data to be transferred continuously. (It is however recommended to set the CS pin to the HIGH level at intervals of tens of words for word synchronization.)

The SCLK clock frequency is 4 MHz at maximum. Set it such that: VRAM write cycle (a minimum of 16 clock pulses) > input horizontal sync pulse width. If this condition is not satisfied, VRAM write may fail.)

#### **(1) MSB-first signal input timing**

![](_page_45_Figure_7.jpeg)

#### **(2) LSB-first signal input timing**

![](_page_45_Figure_9.jpeg)

**To Top / Lineup / Index**

![](_page_46_Picture_1.jpeg)

#### **2. Dot Clock Control**

For the dot clock, you can select internal generation by the LC oscillator circuit or external input. For the external input, you can select dot clock frequency direct input or frequency-doubled input. Set bits DC2 to DC0 of command 11-2 (dot clock control 1) to select dot clock control.

#### **• Dot clock selection control**

Dot clock control 1 (Command 11-2: Bits DC2 to DC0)

![](_page_46_Picture_91.jpeg)

#### **(1) Dot clock LC oscillation**

Connect the relevant pins to external "L" and "C" to form an LC oscillator circuit. External input of a horizontal sync signal is used to internally perform oscillation stop control, enabling horizontal

display synchronization.

Note: The horizontal synchronization operation edge must be the trailing edge. Set the horizontal synchronization operation edge (bit HE) of I/O pin control (command 13-0) to 0.)

![](_page_46_Figure_11.jpeg)

![](_page_47_Picture_1.jpeg)

#### **(2) External dot clock input**

The MB90097 inputs a dot clock signal to the EXD pin.

Note: The input horizontal cycle must be synchronized in integer multiples of the input clock cycle. The input clock signal must be a continuous signal without being intermitted.

![](_page_47_Figure_5.jpeg)

#### **(3) External "2** ×**" (frequency-doubled) dot clock input**

Input the  $2 \times$  (frequency-doubled) dot clock signal to the EXD pin.

Note: The input horizontal cycle must be synchronized in integer multiples of the input clock cycle. The horizontal synchronization operation edge must be the trailing edge. (Set the horizontal synchronization operation edge (bit HE) of I/O pin control (command 13-0) to 0.)

The input clock signal must be a continuous signal without being intermitted.

![](_page_47_Figure_10.jpeg)

![](_page_48_Picture_1.jpeg)

#### **3. Sync Signal Input**

#### **3. 1 Vertical Synchronization Detection**

Vertical synchronization is detected by sensing the level of the vertical sync signal at the leading or trailing edge of the horizontal sync pulse to detect the transition. The vertical display position on the screen depends on the vertical synchronization detection position.

Use I/O pin control (command 13-0) to select operation control.

#### **• Selecting a vertical synchronization detection edge • Selecting a vertical synchronization detection HSYNC edge**

![](_page_48_Picture_130.jpeg)

![](_page_48_Picture_131.jpeg)

**• Sync signal input logic control**

![](_page_48_Picture_132.jpeg)

- **Principle of operation of detecting vertical synchronization (Example with sync signal input logic SIX = 0)**
- **(1) Detecting the leading edge of the vertical sync pulse at the leading edge of the horizontal sync pulse (VVE = 0, VHE = 0)**

![](_page_48_Figure_13.jpeg)

Synchronization detected position

**(2) Detecting the leading edge of the vertical sync pulse at the trailing edge of the horizontal sync pulse (VVE = 0, VHE = 1)**

![](_page_49_Picture_82.jpeg)

Synchronization detected position

**(3) Detecting the trailing edge of the vertical sync pulse at the leading edge of the horizontal sync pulse (VVE = 1, VHE = 0)**

![](_page_49_Picture_83.jpeg)

**(4) Detecting the trailing edge of the vertical sync pulse at the trailing edge of the horizontal sync pulse (VVE = 1, VHE = 1)**

![](_page_49_Picture_84.jpeg)

#### **3. 2 Operation in Horizontal Synchronization**

#### **(1) Operation with dot clock LC oscillation**

The sync pulse of the input horizontal sync signal is used to control the oscillation and stop of the dot clock, enabling display horizontal synchronization.

Bit HE (horizontal synchronization operation edge) of I/O pin control (command 13-0) must be set to "0".

#### **• Operation example of horizontal synchronization**

![](_page_50_Figure_7.jpeg)

#### **(2) Operation with external dot clock input**

You can select horizontal sync leading-edge or trailing-edge operation.

#### **• Horizontal synchronization operation edge selection**

I/O pin control (Command 13-0): Bit HE

![](_page_51_Picture_106.jpeg)

#### **• Examples of horizontal synchronization operations**

**(a) Horizontal syznc trailing-edge operation (HE = 0)**

![](_page_51_Figure_9.jpeg)

#### **(b) Horizontal sync leading-edge operation (HE = 1)**

![](_page_51_Figure_11.jpeg)

#### **3. 3 Vertical Blanking Control**

Vertical blanking control is used to internally generate the vertical blanking interval for display signal output control.

Display singnal output is stopped during the vertical blanking interval.

Vertical blanking control results in either of the following two operations depending on the setting of bit VVE (vertical synchronization detection edge selection control) of I/O pin control (command 13-0).

#### **(1) Operation of vertical sync leading-edge detection**

![](_page_52_Picture_64.jpeg)

#### **(2) Operation of vertical sync trailing-edge detection**

![](_page_52_Picture_65.jpeg)

#### **3. 4 Horizontal Blanking Control**

Horizontal blanking control is used to generate the horizontal blanking interval for display signal output control. Display signal output is stopped during the horizontal blanking interval.

Horizontal blanking control can be set for the back porch or front porch by command control. Horizontal blanking control results in either of the following two operations depending on the setting of bit HE (horizontal synchronization operation edge selection control) of I/O pin control (command 13-0).

#### **(1) When the horizontal synchronization operation edge is the trailing edge (bit HE = 0)**

![](_page_53_Figure_6.jpeg)

#### **(2) When the horizontal synchronization operation edge is the leading edge (bit HE = 1)**

![](_page_53_Figure_8.jpeg)

- Horizontal blanking (back porch) control Horizontal blanking control 1 (Command 13-1): Bits BB5 to BB0 Setting between 0 and 126 dots in 2-dot units.
- Horizontal blanking (front porch) control Horizontal blanking control 2 (Command 13-2): Bits BF8 to BF0 Setting between 0 and 1022 dots in 2-dot units.

Notes: 1. The back porch must be shorter than the front porch. Do not make any other setting.

2. The actual horizontal blanking interval is offset from the set value by several tens of dots in the positive direction.

![](_page_54_Picture_1.jpeg)

#### **4. Display Signal Output**

**4. 1 Three-Channel Output Control**

#### **(1) Display control bits and control ranges**

The following chart summarizes the relationships among display control and three-channel output control bits.

![](_page_54_Picture_191.jpeg)

- If character display of a character is turned OFF by bits OA2-OA0, OB2-OB0, OC2-OC0, or MO1, MO0, the character (including its trimming and character background) is displayed transparent, including the corresponding portion of the lower layer (line and screen backgrounds).
- If line background display is turned OFF by bit BLB, the line background and the corresponding portion of the screen background display layer are displayed transparent.
- If line background display is turned OFF by bit BLC, the line background and the corresponding portion of the screen background display layer are displayed transparent.
- If screen background display is turned OFF by bit BGB, the screen background display layer is displayed transparent.
- If screen background display is turned OFF by bit BGC, the screen background display layer is displayed transparent.
- If sprite character display is turned OFF by bit SCB, the sprite character (including its trimming) and the corresponding portions of all lower layers are displayed transparent.
- If sprite character display is turned OFF by bit SCC, the sprite character (including its trimming) and the corresponding portions of all lower layers are displayed transparent.

#### **(2) Output-A/B/C control**

The character attributes (character, trimming, and character background) of each character can be displayed by three-channel (A/B/C) output control.

Commands 5-00 to 5-02 are used for output control for each screen; command 2 is used for output control for each character.

When trimming dots for a character are displayed protruding to the area for an adjacent character, the output of the trimming dots is controlled by the character output control of that adjacent character. Three-channel output control for each character serves as output control within the character area  $(12 \times 18$  dots for normal-sized characters).

If there are trimming dots to the left of the leftmost character on a line, they cannot be controlled by three-channel output control. In this case, place a blank character at the left end of the line and set characters to be displayed to the right.

When trimming dots are displayed to the right of the rightmost character on a line, the three-channel output control of the trimming dots depends on the character output control of the rightmost character.

#### **• Output-A character control**

Screen output control 1A (Command 5-00):Bits OA2 to OA0 Settable, selected from among eight types.

#### **• Output-B character control**

Screen output control 1B (Command 5-01): Bits OB2 to OB0 Settable, selected from among eight types.

#### **• Output-C character control**

Screen output control 1C (Command 5-02): Bits OC2 to OC0 Settable, selected from among eight types.

#### **• Character output control**

Character data setting 2 (Command 2): Bits MO1 and MO0 Settable, selected from among four types for each character.

![](_page_55_Picture_230.jpeg)

: Display ON

× : Display OFF

(Continued)

![](_page_56_Picture_230.jpeg)

![](_page_56_Picture_231.jpeg)

: Display ON

× : Display OFF

#### **4. 2 Display Signal Output Timings**

Display signals are output as shown below.

- Output channel-A display period signal: BLKA pin
- Output channel-B display period signal: BLKB pin
- Output channel-C display period signal: BLKC pin
- Color code signals: VC3 to VC0 pin

#### **• Display signal output example**

![](_page_57_Figure_9.jpeg)

Notes: The settings for the above display are as follows:

- Output A: All items are output (with screen background output).
- Output B: Only character attributes are output.
- Output C: Output OFF
- Color settings: Character color code: 1
	- Trimming color code: 2
		- Character background color code: 3
		- Screen background color code: 4

**To Top / Lineup / Index**

### **MB90097**

![](_page_58_Picture_2.jpeg)

■ **CONTENTS OF MB90097-001 (STANDARD PRODUCT) FRONT ROM** 

![](_page_59_Picture_31.jpeg)

#### ■ **ORDERING INFORMATION**

![](_page_60_Picture_34.jpeg)

#### ■ **PACKAGE DIMENSION**

![](_page_61_Figure_3.jpeg)

63

### **MB90097**

## FUJITSU LIMITED

For further information please contact:

#### **Japan**

FUJITSU LIMITED Corporate Global Business Support Division Electronic Devices KAWASAKI PLANT, 4-1-1, Kamikodanaka Nakahara-ku, Kawasaki-shi Kanagawa 211-8588, Japan Tel: (044) 754-3763 Fax: (044) 754-3329

http://www.fujitsu.co.jp/

#### **North and South America**

FUJITSU MICROELECTRONICS, INC. Semiconductor Division 3545 North First Street San Jose, CA 95134-1804, USA Tel: (408) 922-9000 Fax: (408) 922-9179

Customer Response Center Mon. - Fri.: 7 am - 5 pm (PST) Tel: (800) 866-8608 Fax: (408) 922-9179

http://www.fujitsumicro.com/

#### **Europe**

FUJITSU MIKROELEKTRONIK GmbH Am Siebenstein 6-10 D-63303 Dreieich-Buchschlag **Germany** Tel: (06103) 690-0 Fax: (06103) 690-122

http://www.fujitsu-ede.com/

#### **Asia Pacific**

FUJITSU MICROELECTRONICS ASIA PTE LTD #05-08, 151 Lorong Chuan New Tech Park Singapore 556741 Tel: (65) 281-0770 Fax: (65) 281-0220

http://www.fmap.com.sg/

F9807 FUJITSU LIMITED Printed in Japan All Rights Reserved.

The contents of this document are subject to change without notice. Customers are advised to consult with FUJITSU sales representatives before ordering.

The information and circuit diagrams in this document are presented as examples of semiconductor device applications, and are not intended to be incorporated in devices for actual use. Also, FUJITSU is unable to assume responsibility for infringement of any patent rights or other rights of third parties arising from the use of this information or circuit diagrams.

FUJITSU semiconductor devices are intended for use in standard applications (computers, office automation and other office equipment, industrial, communications, and measurement equipment, personal or household devices, etc.). CAUTION:

Customers considering the use of our products in special applications where failure or abnormal operation may directly affect human lives or cause physical injury or property damage, or where extremely high levels of reliability are demanded (such as aerospace systems, atomic energy controls, sea floor repeaters, vehicle operating controls, medical devices for life support, etc.) are requested to consult with FUJITSU sales representatives before such use. The company will not be responsible for damages arising from such use without prior approval.

Any semiconductor devices have an inherent chance of failure. You must protect against injury, damage or loss from such failures by incorporating safety design measures into your facility and equipment such as redundancy, fire protection, and prevention of over-current levels and other abnormal operating conditions.

If any products described in this document represent goods or technologies subject to certain restrictions on export under the Foreign Exchange and Foreign Trade Law of Japan, the prior authorization by Japanese government will be required for export of those products from Japan.